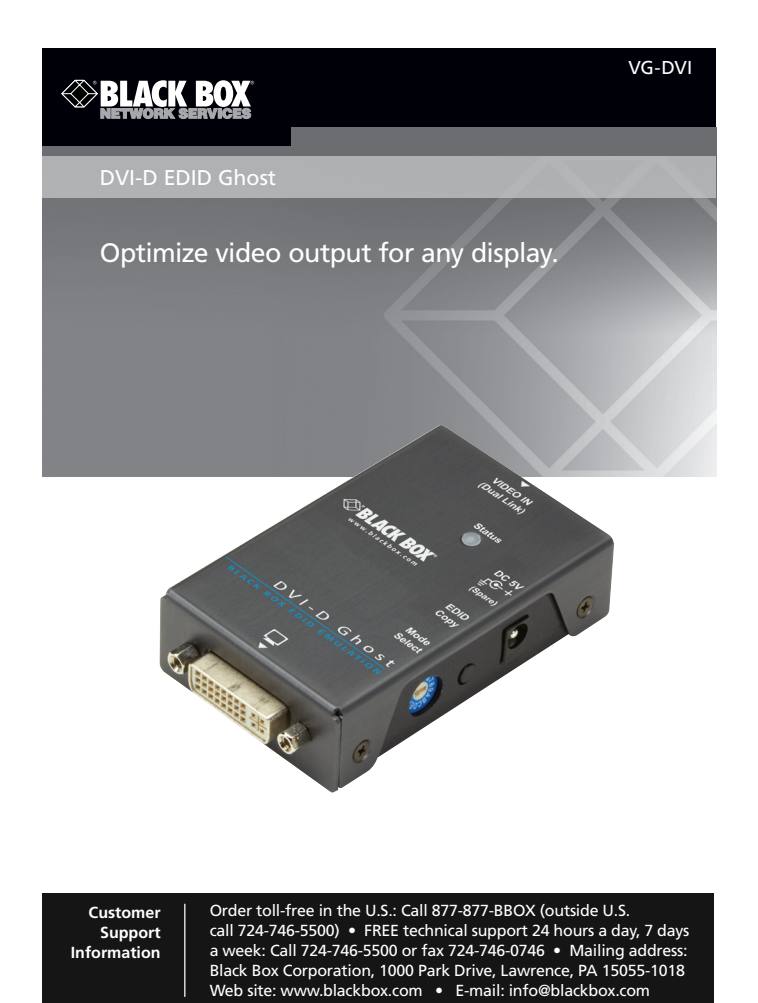

## Chapter 4: Typical Installation

#### Chapter 3: Configuring the EDID

© Copyright 2013. Black Box Corporation. All rights reserved. Black Box® and the Double Diamond logo are registered trademarks of BB Technologies, Inc. Any third-party trademarks appearing in this manual are acknowledged to be the property of their respective owners.

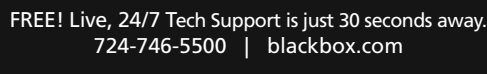

VG-DVI, version 1

## Chapter 2: Overview

#### 2.3 Hardware Description

Figure 2-1 shows the DVI-D EDID Ghost's front, back, side, and top panels. Table 2-1 describes their components.

Figure 2-1. DVI-D EDID Ghost.

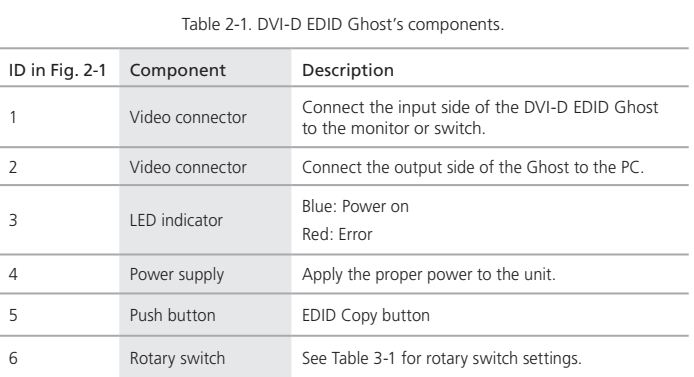

3. Configuring the EDID

3.1 EDID Copy (EDID Ghost)

Copy new monitor EDID:

Step 1: Set the rotary switch to "1."

Step 2: Power ON the unit.

- Step 3: Connect the EDID-compliant monitor to the video port on the DVI-D EDID Ghost and power on the monitor.
- Step 4: Press the "EDID Copy" button and release the button right after the LED flashes green (3–5 seconds).

Step 5: The LED flashes red and green alternately and then lights blue when the copy is complete.

*NOTE: If the LED flashes red:*

*a. The monitor is not properly connected.*

*b. The monitor is not powered on.*

*c. EDID data for the monitor is not available.*

Repeat Steps 3 and 4.

 $0 =$  Auto mode; power on the unit connected to the display so the display's EDID will be automatically recorded.

### 3.2 EDID Emulation

Use the pre-programmed EDID:

Choose the display's resolution from the rotary switch table (Table 3-1).

Step 1: Set the rotary switch to the position 1–9 or A–F.

*NOTE: If you select "1," you must first perform EDID Copy as described in Section 3.1.*

Step 2: Connect the display and video source to the VG-DVI. See Figure 3-1.

Figure 3-1. Connection diagram.

Step 3: Power on the system

# Chapter 2: Overview; Chapter 3: Configuring the EDID

# Chapter 3: Configuring the EDID

#### Chapter 1: Specifications; Chapter 2: Overview

VG-DVI 724-746-5500 | blackbox.com Page 1

VG-DVI 724-746-5500 | blackbox.com Page 2

1. Specifications

Housing: Metal

Resolution (Maximum): 2560 x 1600

User Controls: (1) 15-position Mode Select switch, (1) EDID Copy button

Connectors: Input: (1) DVI-D female; Output: (1) DVI-D female; (1) 5-VDC barrel connector for power

Indicators: (1) Dual-color Status LED

Power: 5-VDC power supply

Size: 0.9"H x 2.3"W x 3.6"D (2.2 x 5.1 x 8 cm)

Weight: 4.5 oz. (130 g)

2. Overview

2.1 Features

EDID Ghost:

• Read and store (record) the EDID from the connected display to the video extension system. EDID Emulation:

• Emulate EDID information to display the optimum video resolution.

• Provide a default EDID if a display's EDID is not available.

• Alternately, apply the default of the copied EDID for the connected display device.

• Handles dual-link resolutions (2560 x 1600).

#### 2.2 What's Included • (1) DVI-D EDID Ghost

• (1) USB power cable

- (1) set of foot pads
- 

• This user manual

*NOTE: Use only good quality cables to avoid interference. Place cables away from fluorescent lights, air conditioners, and machines that can generate electrical noise.*

Table 3-1. Rotary switch settings.

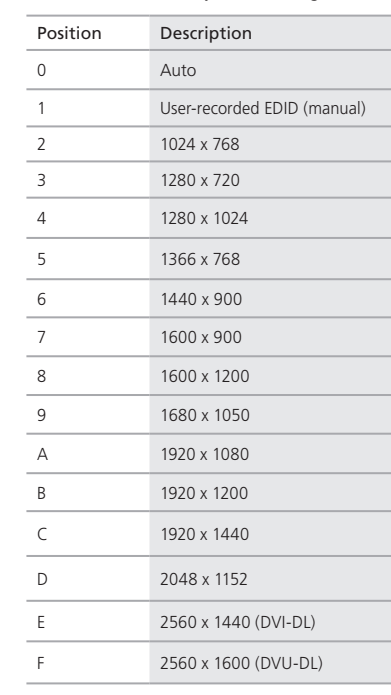

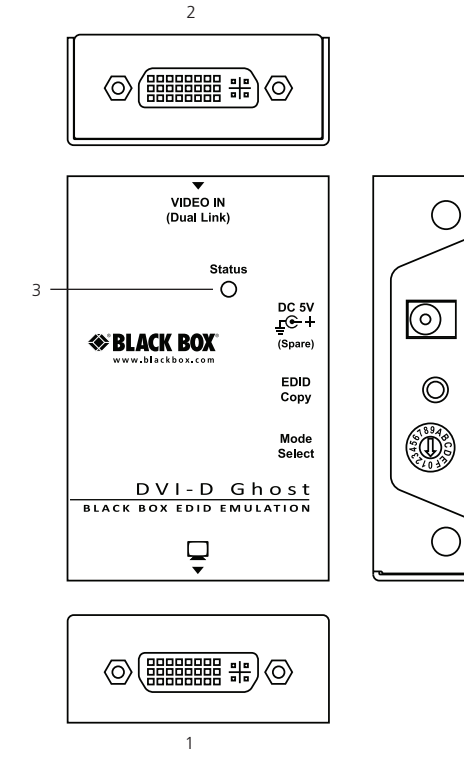

4

5

6

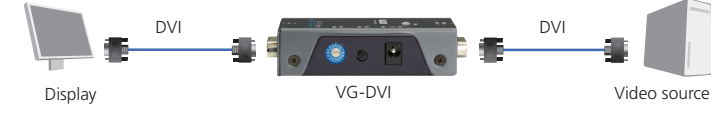

### 3.3 Rotary Switch

1 = User-recorded EDID (manual mode): In this mode, users can Copy EDID to a monitor.

1–9 and A–F = EDID Emulator: Emulate the maximum display resolution for video source reading.

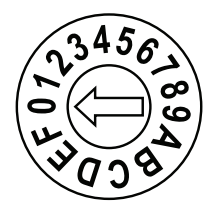

Figure 3-2. Rotary switch.

Figure 4-1. Installation diagram.

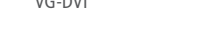

724-746-5500 | blackbox.com Page 5

VG-DVI 724-746-5500 | blackbox.com Page 6

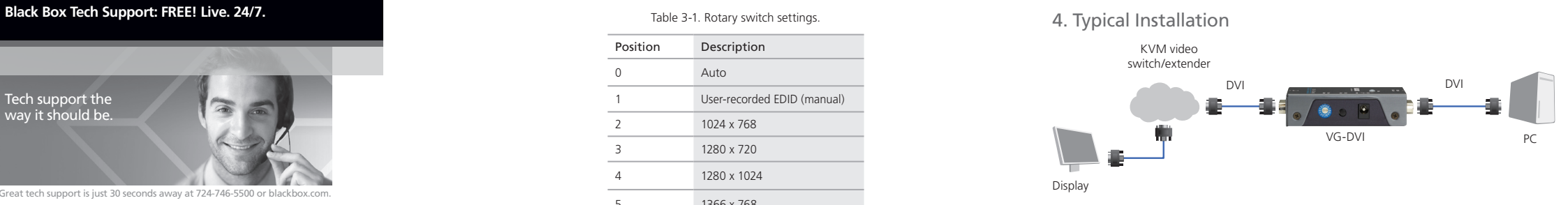

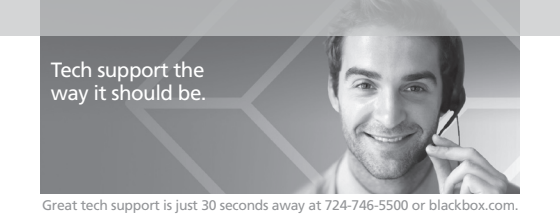

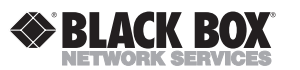